# **COURIER SERVICE MANAGEMENT SYSTEM**

ProjectreportsubmittedtoMaduraiKamarajUniversityinpartialfulfill

mentof the requirements of the award of the degreeof

# **MASTER OF COMMERCE WITH COMPUTER APPLICATIONS**

**Submitted by** 

#### **M.RANJITH(B9T11909)**

**Undertheguidanceof**

**Mr.S.SUNDARESH,MCA.,ME.(PHD)**

**Department of Commerce with Computer** 

**Applications Mary Matha College of Arts and** 

**Science, Periyakulam, TheniDistrict.**

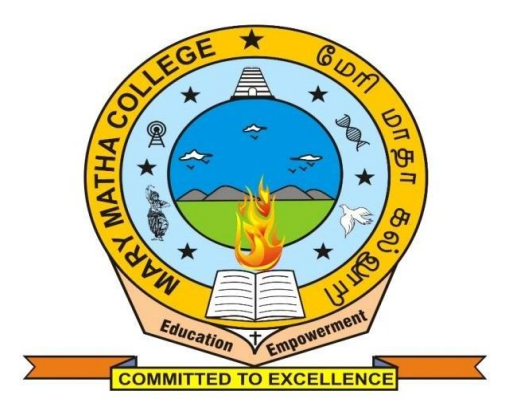

#### **MASTER OF COMMERCE WITH**

#### **COMPUTERAPPLICATIONS MARY MATHA COLLEGE OF**

#### **ARTS ANDSCIENCE**

**(Affiliated to Madurai Kamaraj** 

**University) PERIYAKULAM EAST,** 

**THENI- 625 604 MARCH-2021**

#### **BONAFIDE CERTIFICATE**

This is to certify that the project work entitled "**COURIER SERVICE MANAGEMENT SYSTEM**" is a bonafide work done by**M.RANJITH (B9T11909)** for the partial fulfillment of the course work requirement for the award of degree of Master of Commerce with Computer Applications at Mary Matha College of arts and science, Periyakulam year 2019-2021

Submitted for the VIVA-VOCE examination heldon

#### **PROJECTGUIDE HEADOFTHEDEPARTMENT (Mr.S.SUNDARESH) (Dr.P.SORUBARANI)**

**INTERNALEXAMINER EXTERNALEXAMINER**

#### **ACKOWLEDGEMENT**

My heartfelt thanks to the god almighty for his esteemed presence with me always in all feeds.

I extend my thanks to **Rev Fr. ISSAC PJ CMI**, **Principal,** Mary Matha College of Arts and Science for giving me the opportunity to study here and for their encouragement and guidance given throughout the course of study.

I express my heartfelt thanks to **Dr .P.SORUBARANI** Head PG and Research Department of Commerce with Computer Application, for her constantsupport.

My heartfully thank to our valuable project guide, **Mr. S. SUNDARESH, MCA., ME.,(PHD)** Assistant professor, Department of Commerce with Computer Applications for my eminent guidance throughout thestudy.

Finally my sincere and heartfelt thanks to my family members and my dear friends who have extended their assistance & co-operation to me during the completion of this project work.

#### **DECLARATION**

I hereby declare that the project entitled **"COURIER SERVICE MANAGEMENT SYSTEM"** is developed for **MARY MATHA COLLEGE OF ARTS AND SCIENCE, PERIYAKULAM**. This project is originally prepared by me and carried out under the guidance of **Mr. S.SUNDARESH, MCA., ME., (PHD)** and Assistant Professor, Department of Commerce with Computer Application, Mary Matha College of Arts and Science, Periyakulam. for the degree of Master of Commerce with ComputerApplications.

**DATE: (M.RANJITH) PLACE: [B9T11909]**

# **CONTENTS**

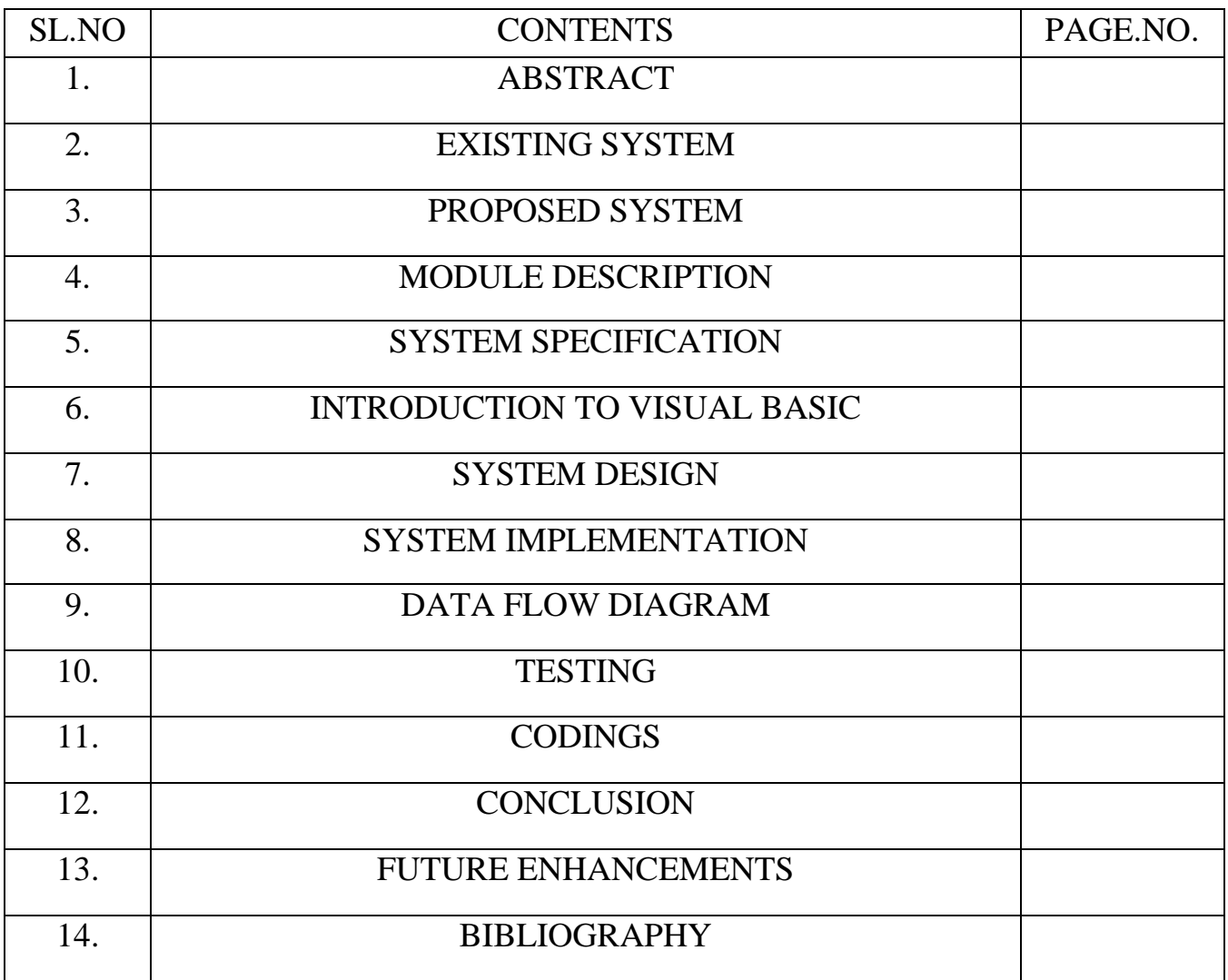

#### **ABSTRACT**

#### **DEFINITION:**

The project titled "COURIER SERVICE MANAGEMENT SYSTEM" aims at automating the complete function of a courier agency. It contains all modules as employee details, customer details, collection point, customer bill, delivery details, area details. This application package developed for professional courter to reduce manual work and faster information retrieval professional courier agency can develop the above project to their courier agency clients. The system mainly focus on the computerization of letter from the consignor and the receiver details. The interface of the project is totally easy as it has GUI interface that makes it very user friendly. The package has been developed on windows platform with visual basis 6.0 as front end and MS-Access as back end

System analysis is the part of system approach to solving problems using computer. The first step in planning is to be preparing the customer terminology, concise statement of a problem to be solved. One must know what the problem is, so that it can be solved.

The aim of project is to develop a package for customer service.ln this phase the problem has been analyzed in the maintenance of record, as it is a manual process. The searching of a particular record for modification is difficult and takes a lot of time.

The aim is to satisfy the customer need, to provide communication among the agency and customer and to give information about the details of agency.

#### **ORGANIZATION PROFILE:**

"PROFESSIONAL COURIERS" which subsequently was elevated to the status of a 'PUBLIC LIMITED COMPANY" It is being situated throughout India. It has also many branch offices over India.

Mr. GANESH KUMAR started the Udumalpet Branch office. The PROFESSIONAL

COURIER office is started In Udumalpet opposite to Indian bank which is near to bus stand .

#### **VISION**

To be most admired and successful Express Distribution company In India by meeting and exceeding our customer's expectation.

#### **MISSION**

- $\triangleright$  To focus on customer loyalty & make it the goals of or organization.
- $\triangleright$  To encourage out people for adoption of new technologies processes and systems for Improved, reliable and speedy service.
- $\triangleright$  To relentlessly monitory our service levels to reach a minimum netof 98% delivery.

#### **COURIER VALUE**

- We are a part of our customer's balance sheet.
- Win-Win relationship with every one involved in our business.
- **Transparency In all our transactions.**
- $\triangleright$  Protect the environment by minimizing pollution and reducing national wastage.

#### **SYSTEM ANALYSIS**

Analysis is a detailed study of various operations performed by a system and their relationships within and outside the system. One aspect of analysis is defining the boundaries of the system and determining whether a candidate system should consider other related systems. During analysis data is collected on the available files,decision points, and transactions handled by the present system.

#### **EXISTING SYSTEM**

The existing stem is done manual. They are correctly maintaining their records With the use of ledgers and files for their daily work routine. With the advent of computers, this automation process has become simpler. It improves the processing of jobs at a faster rate when compared to the manual system. The system processes the job at a much faster rate than the present system.

In this existing system, the data are maintained manually and also the reports. So, the accessing of information is very slow and it required lot of manpower to organize thedata for a consolidated report. Queries from the higher authorities are not easy to be replied since the done manually, there are many difficulties. They are as follows,

#### **Draw backs of existing system**

- Enormous amount of time consumption for doing things.
- Operations are time consuming.
- Whenever a need of search arises the process evolves search through the paper.
- Readability of record is constrained
- Paper records are easily damaged with time. It faces the risk of loss of data.

#### **PROPOSED SYSTEM**

 $\blacktriangleright$  The system is more user friendly.

 $\blacktriangleright$  It is equipped with powerful GUI.

 $\blacktriangleright$  The inter related data are grouped into different input screens.

It handles bulk amount of data.

#### **NEED FOR THE PROPOSED SYSTEM**

Speed is the word of the moment in today's busy world So the proposed system does the above mentioned statement successfully. The system is carefully designed to provide more flexibility With regard to the existing system.

#### **NEEDFOR COMPUTERIZATION:**

Manual work can be reduced considerably by the computerization of the system updating can be done at any time and the details can be retrieved easily.

#### **Advantages of computerization**

- $\triangleright$  Greater processing speed.
- $\triangleright$  Faster Information retrieval.
- $\blacktriangleright$  Avoidance of human errors.

Computerization of the commercial system has become a necessity due to the following features

#### **Maintaining Large Volume Of Data**

As the number of procedures increases the volume of data to be handled also increases. Manual maintenance of bulk data was found to be a failure. Computerization made it easy to handle the enormous amount of data.

#### **Quick And Accurate Response**

Quick and accurate response is another point of necessity of computerization. We could retrieve bulk data's from the database within a fraction of time.

#### **Security**

The users of the package are filtered by means of login name and password Greater Processing Speed.

#### **GREATER PROCESSING SPEED**

Computerization increases the processing speed of the system, thus the system is capable of processing enormous amount of data in limited time.

# **EASY TO USE**

Computerization has attained its popularity its popularity due to the easiness with which can be used.

#### **Mandatory Updates**

The company details and customer details could be easily updated with the help of computerization. During the updating process the possibility of error occurrence is also less.

#### **PROJECT DESCRIPTION**

The project entitled "**COURIER SERVICE MANAGEMENT SYSTEM**" is used to know about the details of parcel.

In the proposed system the computerization process is made. So it is very easy to maintain the details in the record. The updating of records is done regularly and periodically. Effort and work force will be reduced. Registers need not been maintained. Processing speed is high. The system maintains the following:

- $\triangleright$  Area details
- Customer Bill
- **►** Collection Point
- $\triangleright$  Customer Details
- $\triangleright$  Employee Details
- $\triangleright$  Delivery Details

In the present system the daily process of maintain the accounts is a tedious job. Every time the records have to be searched and updated for each and every process. Deleting record from all the files is a difficult job. The problem in existing system are overcome by the computerization in the proposed system.

# **SYSTEM SPECIFICATIONS**

#### **SOFTWARE SPECIFICATIONS**

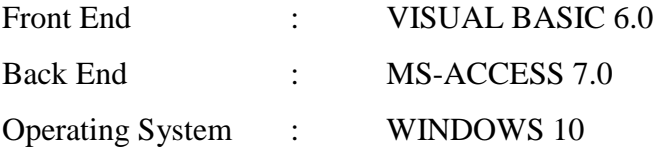

#### **HARDWARE SPECIFICATIONS**

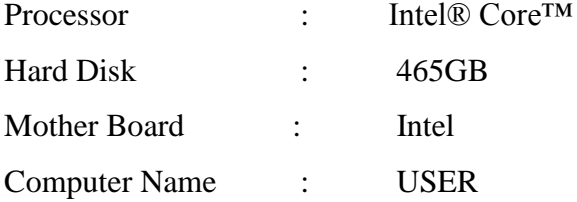

# **ABOUT THE SOFTWARE:**

### **VISUAL BASIC 6.0**

Visual Basic is a remarkable product. It is one of the first development environments to free programmers from mundane tasks and allow them concentrate on application development. Visual Basic is an ideal programming language. Visual Basic is the quickest and easiest way to create powerful, fullfeatured application that takes advantage of the graphical Interface in Microsoft Windows. Much of the application is defined by creative Visual Basic objects (such as forms and controls) with the various utilities.

Visual Basic supports a number of features that make it an excellent language for quick creation of full-featured solutions. It provides a graphical environment in which can visually design the forms and controls that become the building blocks of the application.

It supports many useful tools that will help us to be more productive. These include projects, forms, class objects, templates, custom controls, add-ins and database managers. The collection of tools makes up the Integrated Development Environment (IDE). Visual Basic Data Access Objects (DAO) is a high-level construct that encapsulates data access within an intelligent database-aware object

Visual Basic has many features. Some of the most prominent features are listed below

- Visual basic is a super set of Visual basic for applications (VBA) programming language included with most of the office products.
- Includes GUI development environment for developing windows applications.
- $\triangleright$  Provides the ability to develop and test application using an interpretive run function.
- Allows for the creations of P-code and native code EXE files.
- Object based development is possible using class module.
- $\blacktriangleright$  Rapid Application Development (RAD).
- $\triangleright$  Has an excellent integrated help facility and books online.
- Includes good debugging facilities.
- $\triangleright$  Have many wizards that help to automate repetitive tasks.

#### **Microsoft Access:**

Microsoft Access is the default database of Microsoft Visual Basic Microsoft Access 2003 provides many new features working with data and designing a database even easier. Microsoft Access Database is a collection of data and objects related to particulars topic or purpose. Microsoft Access may contains tables, queries, forms, reports, macros modules and shortcuts top data access pages.

Microsoft Access is a relational Database Management System. Using Access we can organize our data according to subject and can store information about how different subject are related in general MS-Access database can have several small tables.

Microsoft Office Access, previously known as Microsoft Access, is a relational database management system from that combines the relational Microsoft Jet Database Engine with a graphical user interface and software development tools. It is a member of the 2007 Microsoft Office system.

Access can use data stored in Access/Jet, Microsoft SQL, Server, Oracle or any ODBC complaint data container (including MYSQL, and Postage,SQL). Skilled software developers and data architects use it to developing application software. Relatively unskilled programmers and non-programmer "power users" can use it to build simple applications. It supports some objects oriented techniques but falls short of being a fully object-oriented development tool.

Access was also the name of a communication program from Microsoft, meabt to complete with ProComm and other programs. This proved a failure and was dropped. Years later Microsoft reused the name for its database software

Access is used by small businesses, within department of large corporations and by hobby programmers to create ad hoc customized desktop systems for handling the creation and manipulation of data. Access can be used as a database for basic web based application hosted on Microsoft's Internet Information Services and utilizing Microsoft Active Server Pages ASP. Most typical web application should use tools like ASP/Microsoft SQL Server or the LAMP stack.

Some professional application developers use Access for repaid application development, especially for the creation of prototypes and standalone application that serve as tools for on-the-road salesmen. Access does not scale well if data access is via a network, so applications that are used by more than a handful of people tend to rely on Client-Server based solutions. However, an Access "front end" (the forms, reports, queries and VB code) can be used againsta host of database back ends, including JET (file-based database engine, used in Access by default), Microsoft SQL Server, Oracle, and other ODBC-complaint product.

#### **WINDOWS-98**

RWindows-98 is a powerful system It includes many useful programs and accessories. WInd0N\8- 98 provides a wealth of features and surprisingly, it keeps the complex features relatively. Simpleto use. It tries to create a work environment for the computers that model the actual working environment on our desk. Windows-98 has many new and enhanced features.

- It has the facility to multitasking.
- $\blacktriangleright$  It is user friendly.
- $\triangleright$  Every application has its own online help facility.

#### **SYSTEM DESIGN**

Design phase was started by reviewing the study phase activities and making decisions about which functions are to be performed by the hardware, software, human ware. The output input of the file design for each of the programs was done. Finally, the generalized system was explained to the management to approval.

Steps involved in designing phase were

- $\blacktriangleright$  The function to be performed is identified.
- $\blacktriangleright$  The input, output and file design is performed.
- $\blacktriangleright$  The system and component cost requirements is specified.

#### **INPUT DESIGN:**

Input design is the link ties the information system into the world of the users. The major activities that come out are

- $\triangleright$  Collection of needed data into its source.
- Conversion of data into computer acceptable format.
- $\blacktriangleright$  Verification of the converted data.
- $\blacktriangleright$  Checking data for its accuracy.

The objectives of the input design are

- Controlling the amount of input design.
- Avoiding delays.
- Avoiding errors in data.
- $\blacktriangleright$  Keeping the steps simple.
- $\triangleright$  Producing cost effective method of input.
- Achieving highest level of accuracy.
- $\blacktriangleright$  Ensuring the input is accepted and
	- understood by the users.
- Ensuring authorized access to the system.
- Thus input design aims at having user-friendly system.

# **OUTPUT DESIGN:**

The Output generated by the system is in the form of reports. When the user click the Reports menu that will be expanded. The Reports menu has various submenus in it.

When the user clicks the Master menu, which will display submenus. When the user selects any one ofthe submenus the corresponding report will be displayed.

The output design of the Courier Management System also consists of the following reports

Customer Report

- Employee Reports
- Customer Bill Reports
- Area Reports
- ▶ Collection Point Reports
- Delivery Report

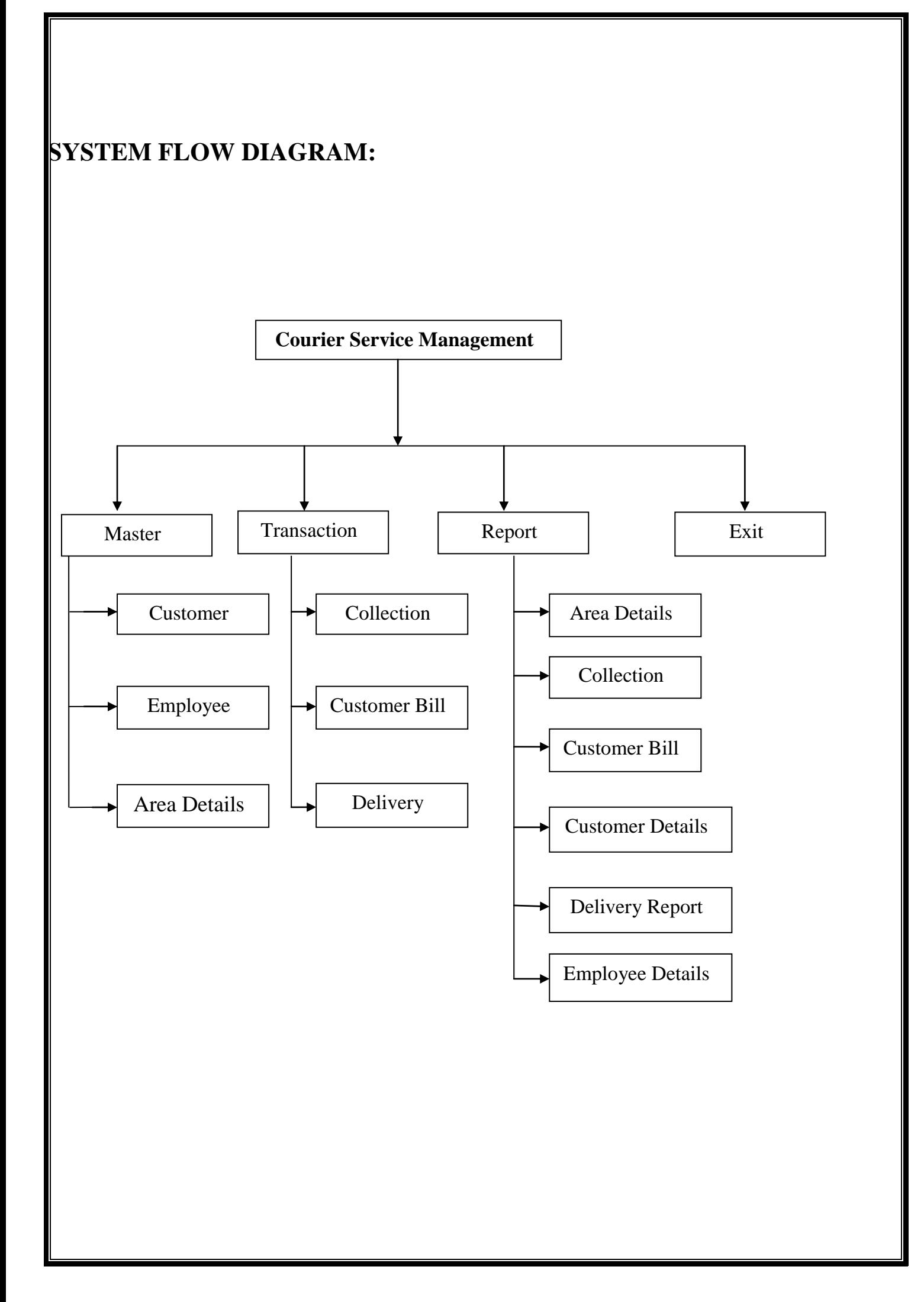

# **DATA FLOW DIAGRAM:**

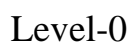

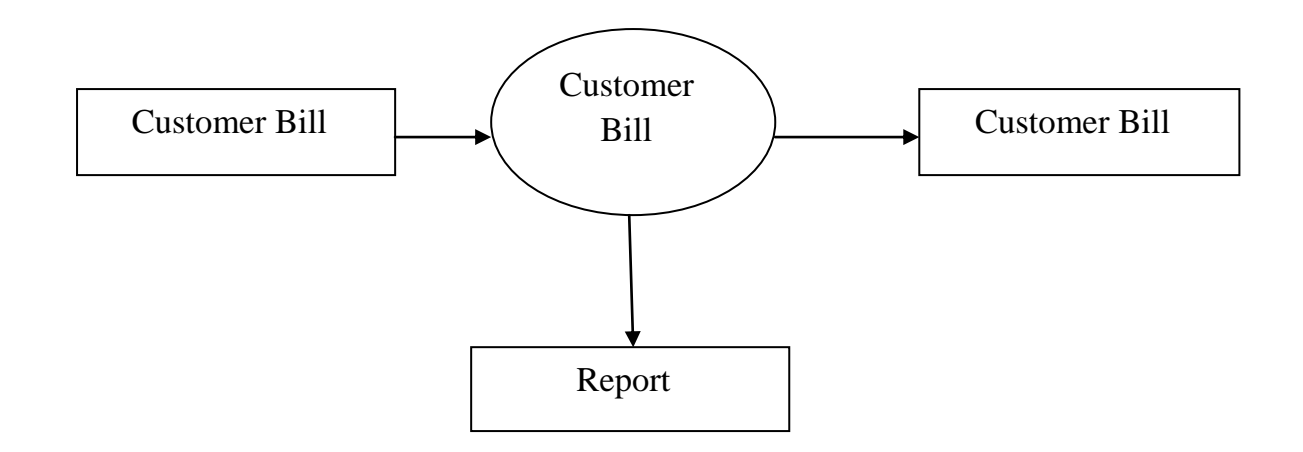

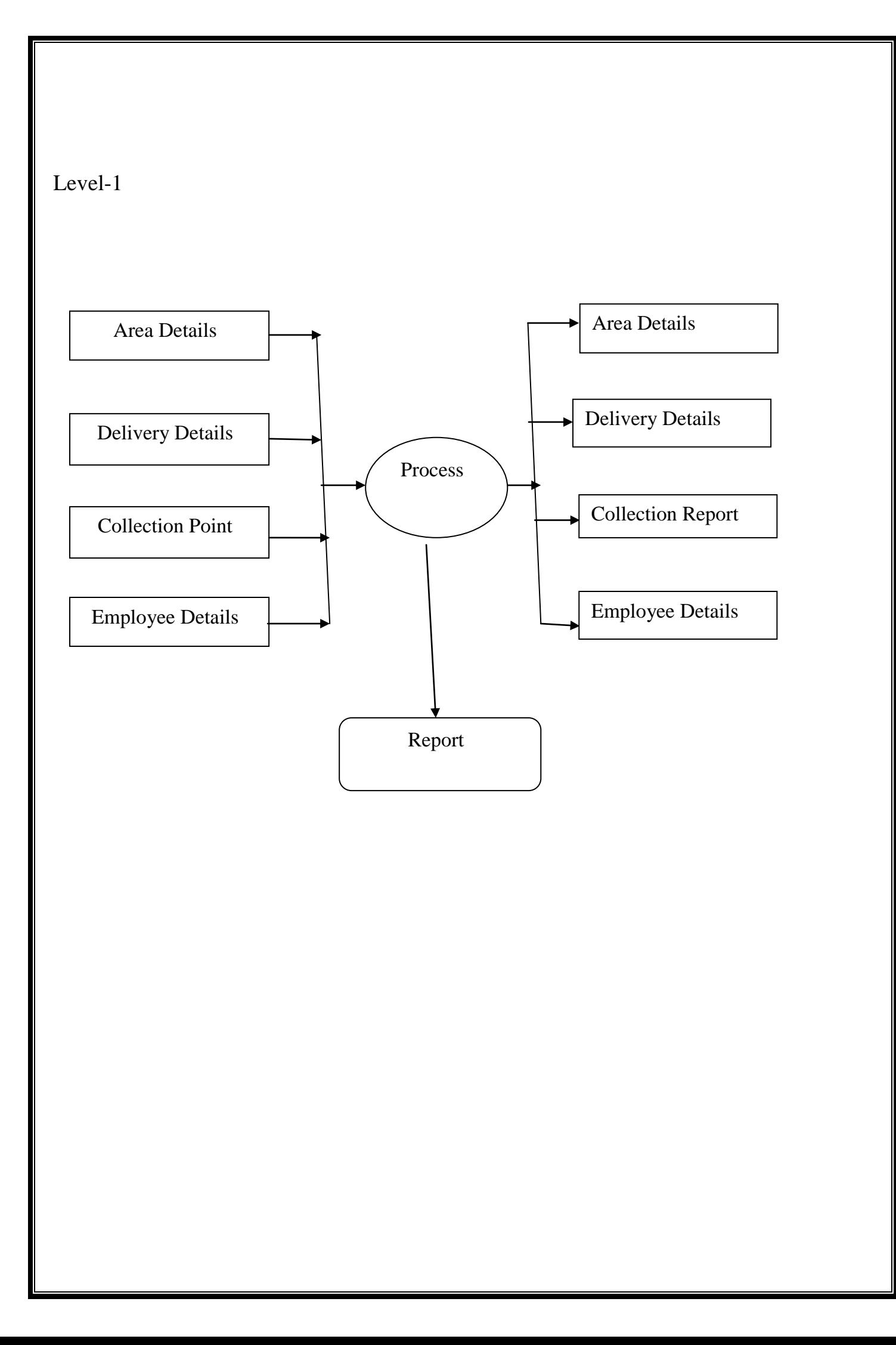

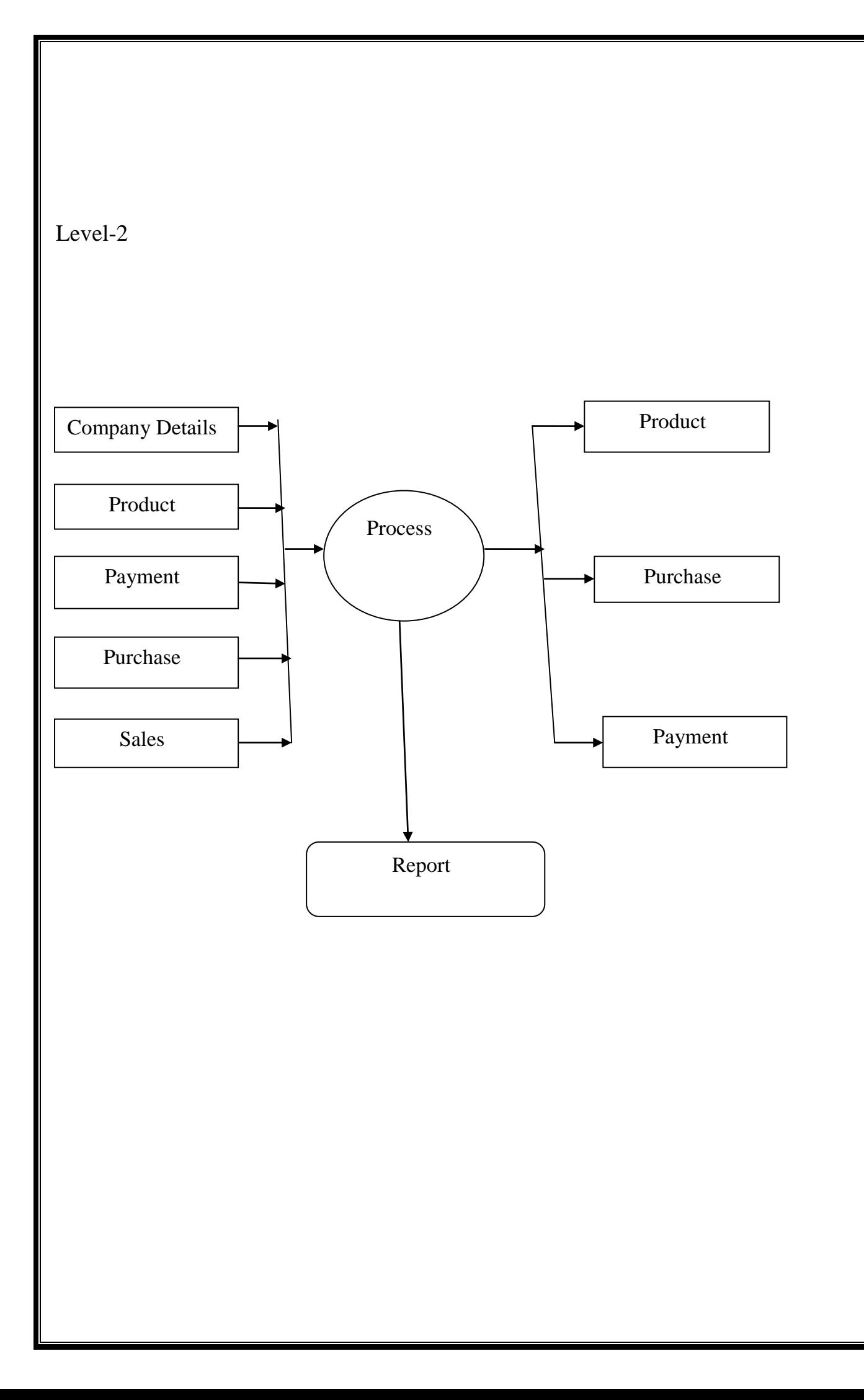

# **DATABASE DESIGN:**

Table Name : Area Details

# Primary Key :Area\_Code

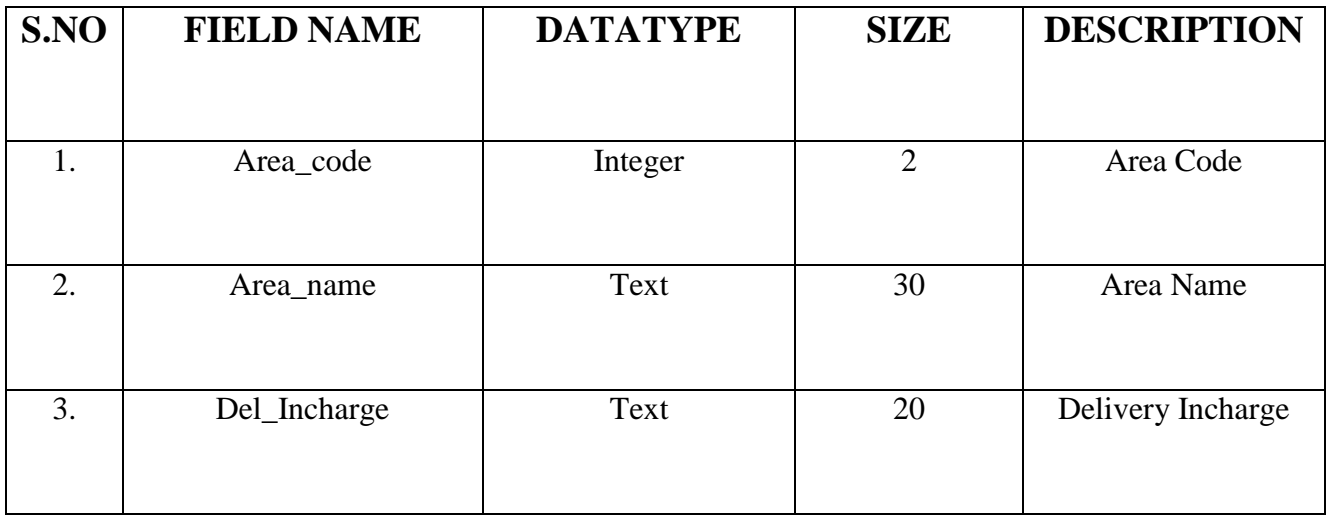

Table Name : Collection Point

Primary Key :Point\_Id

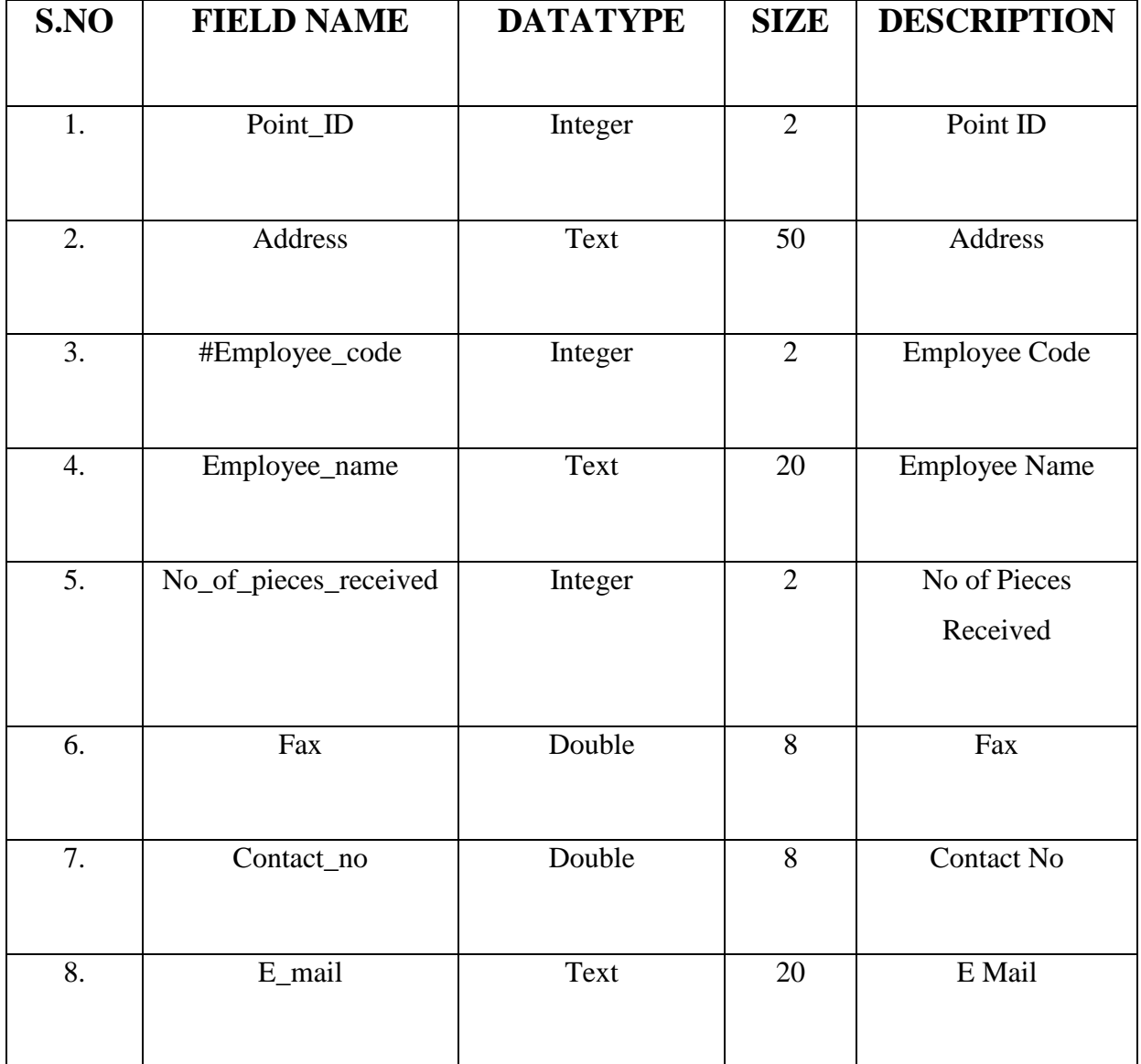

Table Name : Customer Details

# Primary Key :Bill\_No

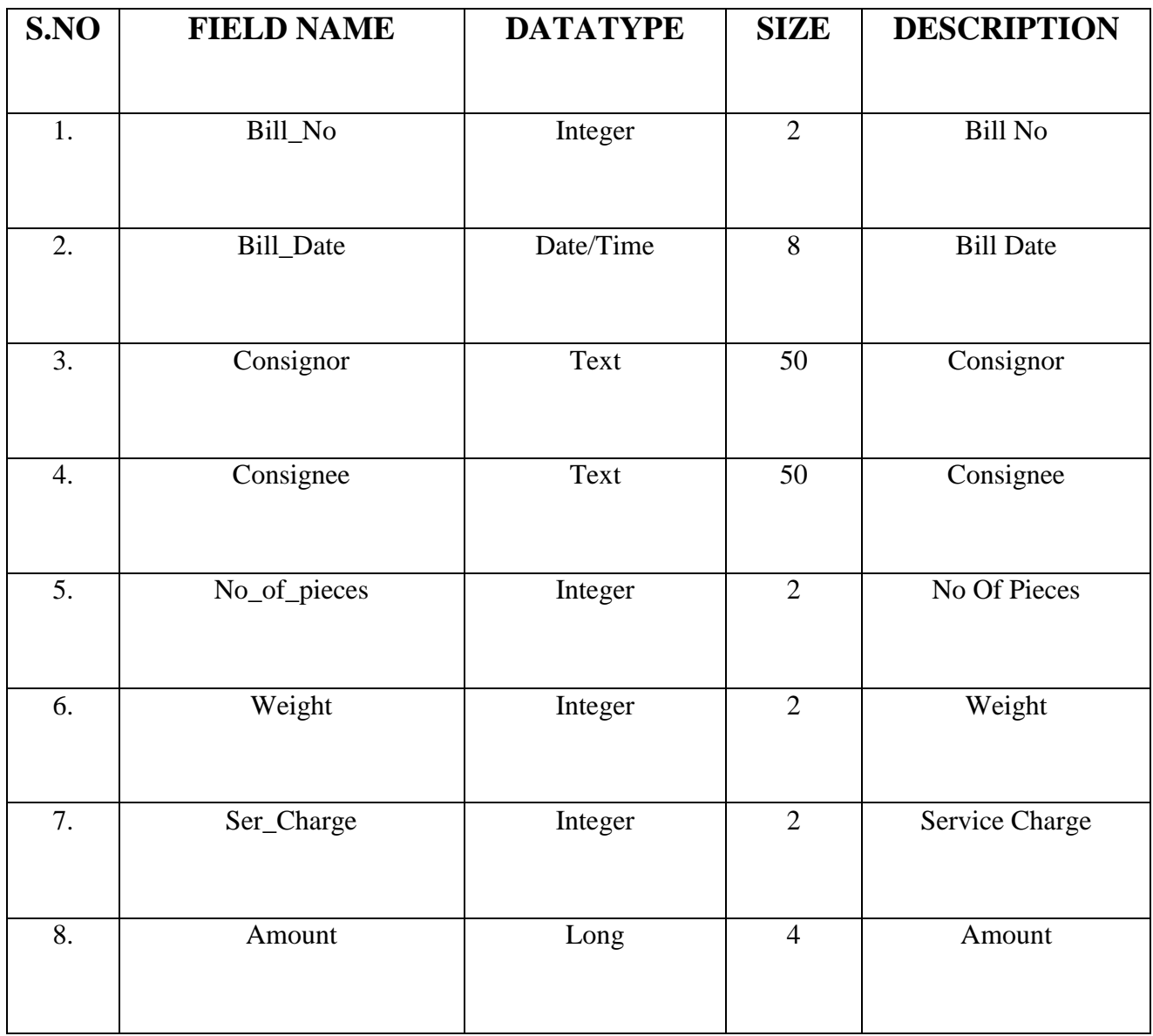

Table Name : Customer Details

# Primary Key :Cus\_Code

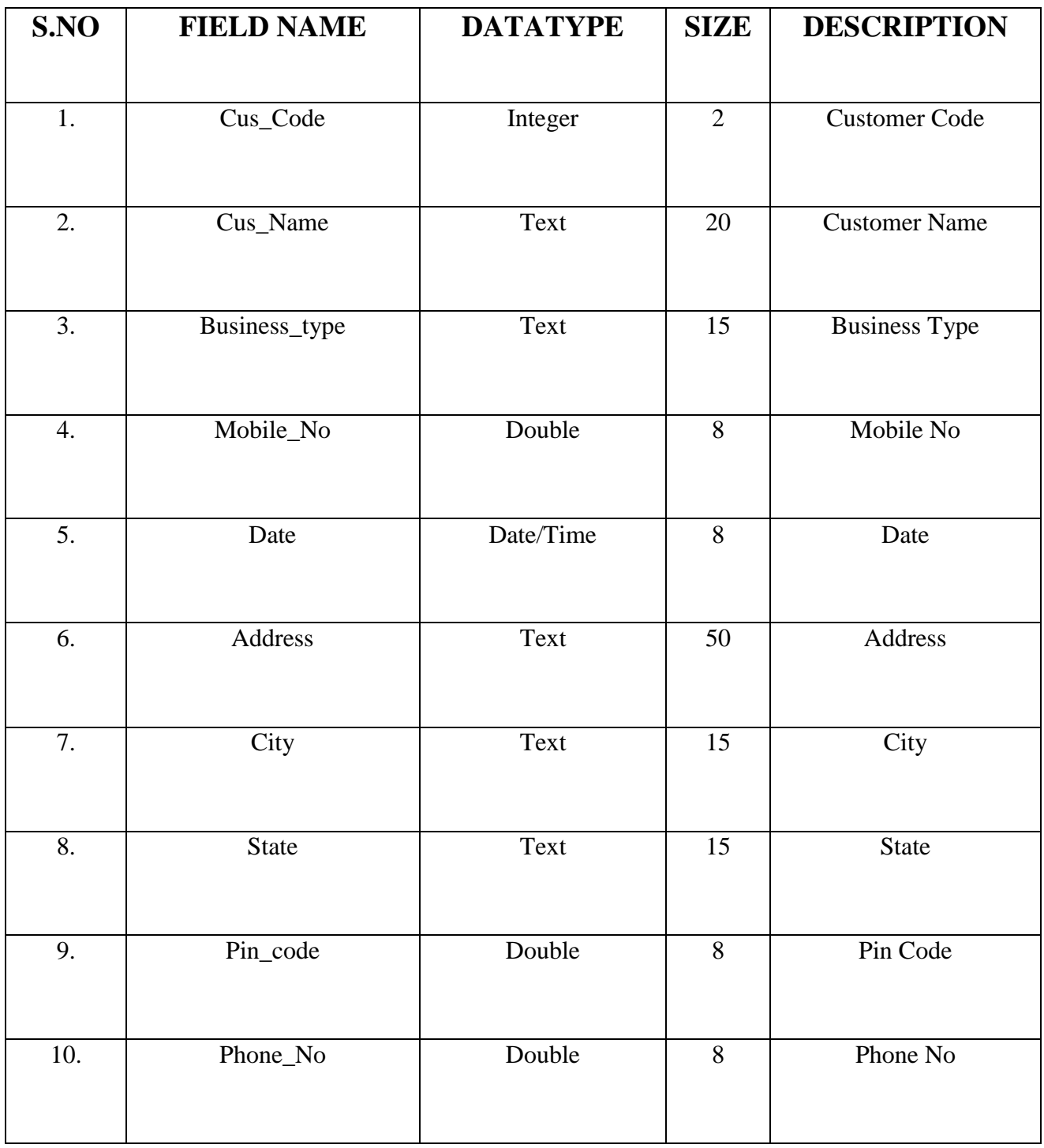

Table Name : Delivery Details

# Primary Key :Ref\_No

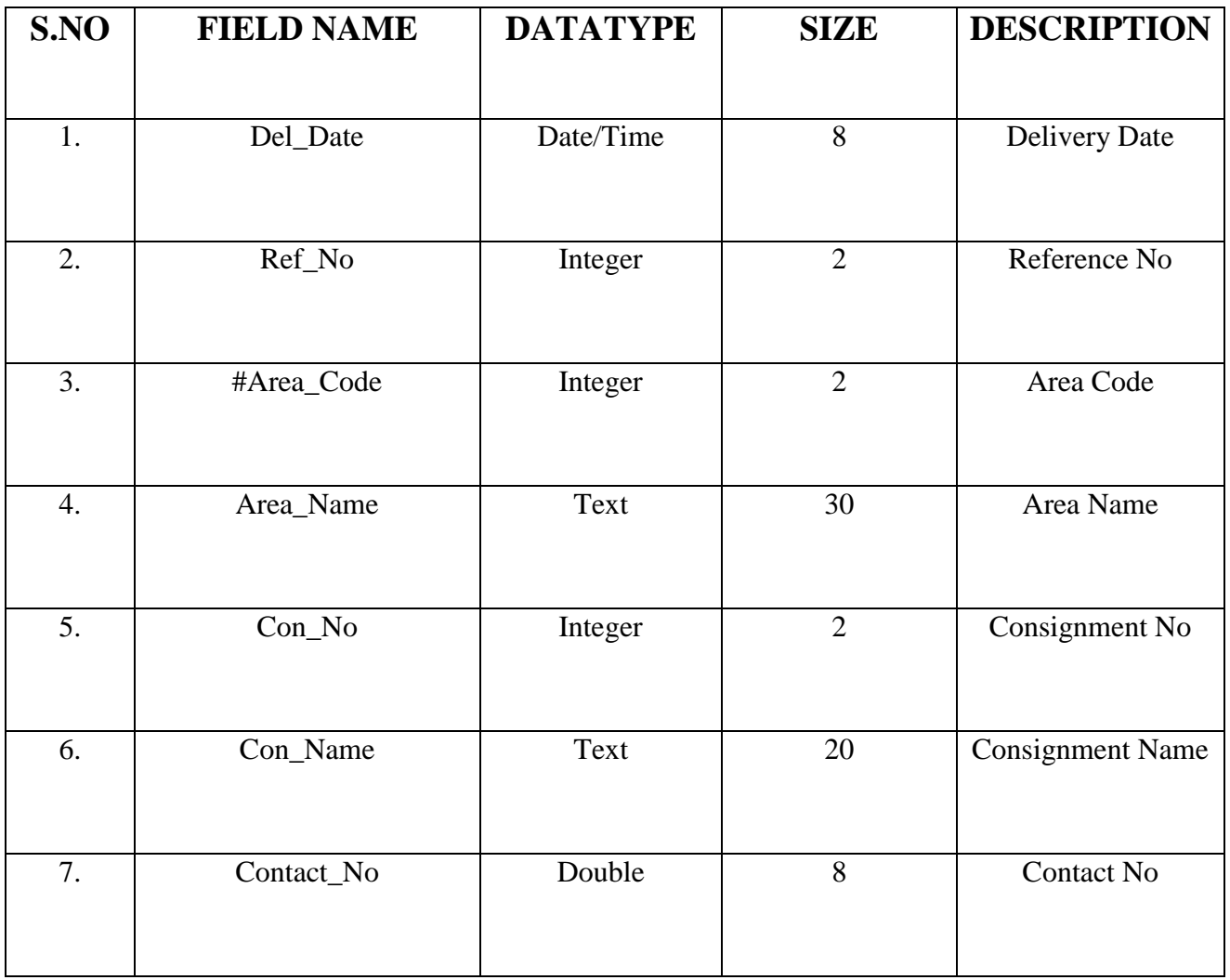

Table Name :Employee\_Details

Primary Key :Emp\_Id

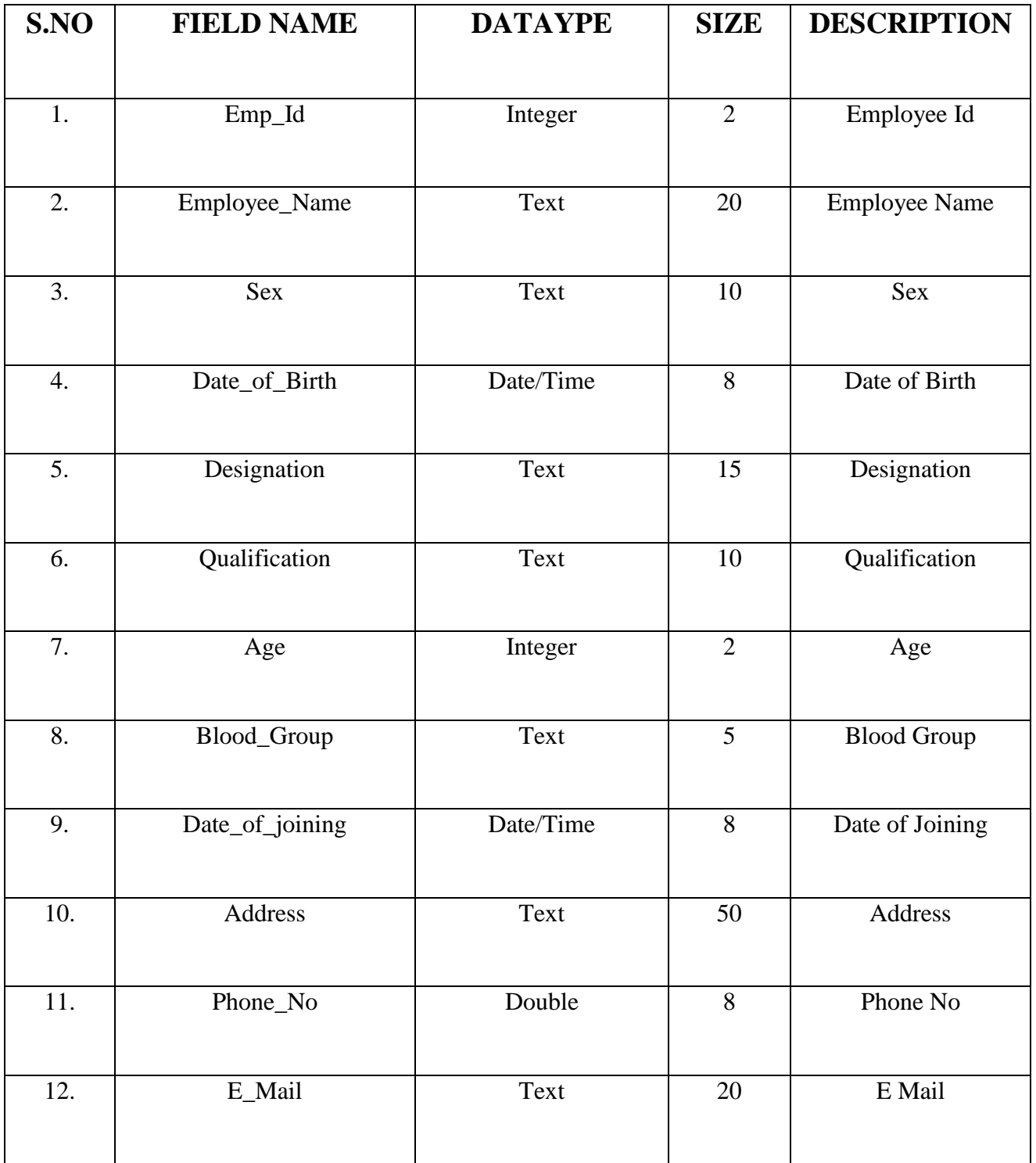

# **6. SYSTEM IMPLEMENTATION:**

System implementation is the stage, which is very important in the life cycle of new system. Implementation Simple means converting a new system Design into an operational one. conversion is one aspect of implementation.

Implementation planning is the first task in system implementation. The Implementations of a computer-based system require to be tested first. So That one can firm whether it works effectively. It is also tested on the basic of performance and effectiveness. Implementation of a modified application. To replaces an existing one using the same computer is relatively easy to handle and there are no major changes in this files.

The terms implementation has different meaning ranging from the Conversion of basis application to the complete replacement ofthe computer System.

### **MODULES EXPLANATION:**

#### **LOGIN:**

This is a first page the modules throughthis modules only user or employee of the concern can operate other module and control the administration point this module can open by using login id and password.

#### **HOMEPAGE:**

- **MASTER**
- **TRANSACTION**
- REPORT
- **EXIT**

#### **MASTER:**

#### **CUSTOMER DETAILS:**

Easy to identify the customer address and name city and contact number. Example: Cus code, name, mobile number, address, city.

These contents are mainly used.

#### **EMPLOYEE DETAILS:**

Employee details meance to store the employee personal details. To set the each and every customer id, employee details forms plays an important role in the courier.

# **AREA DETAILS:**

Area details mean customer area and street to identify very easy. And then are code and area name, delivery charges have to use in.

#### **TRANSACTION:**

#### **COLLECTION POINT:**

Set of data's to collect the specific place to stored and identify. Point id address employee code and name to specify use this collection point form.

#### **CUSTOMER BILL:**

Customer bill to specify the customer name and bill amount to store. Declare the goods weight and no of pieces to specify.

#### **DELIVERY DETAILS:**

Delivery date and delivery amount to declared. And then to specify the area and area code to specify.

#### **SYSTEM TESTING:**

Testing is vital to the success of the system. The system testing makes an assumption that if all parts of system are correct, then the goal will be successfully achieved. This is mainly done to eliminate errors.

The various tests are

- $\triangleright$  Unit testing
- $\triangleright$  Validation testing
- $\triangleright$  Integration testing

#### **Unit Testing:**

Unit testing focuses verification effort on the smallest unit of software. Each of the modules was verified individually for errors. This is known as module testing was carried out during programming Stage itself sample date is given for unit testing. This unit results recorded for further reference.

#### **VALIDATION TESTING:**

After integration testing software is completely assembled as a package, irterfacingerrors have been uncovered. Then the validation begins Validation succeeds where software function is in a manner that can be reasonably expected by customer Steps taken duringsoftware design and testing can greatly improve the probability of successful integration in the larger system.

#### **Integration Testing:**

Integration testing is systematic technique for constructing the program Structure, while at the same time conducting tests to uncover errors associated within the Interface. In Integration testing all the errors uncovered for the next testing steps.

### **SOURCE CODING**

# **Sample Coding**

Dim db As Database

Dim rs As Recordset

Private Sub cboBIoodgroup\_KeyPress

(KeyAscii As Integer)

IfKeyAscii=13 Then.

DTPicker2.SetFocus

End If

End Sub

Private Sub cboDesignation\_KeyPress(KeyAscii As Integer)

IfKeyAscii=13

ThencboQualification.SetFo

cus

End If

End Sub

Private Sub cboQualificationKeyPress(KeyAscii As Integer)

IfKeyAscii  $=$  13

Then

txtAge.SetFocus

End If

End sub

```
Private Sub cmdAddClick() 
  Text Clear
  txtEmployeeid.SetFocusrs.A
  ddNew
      End Sub
 Private Sub cmdDelete_Click()
 Ifrs.RecordCount = 0 Then
 MsgBox "There is No Record", vbSystemModal, "PROFESSIONAL"
Else
 rs.Delete
 Text_Clear
 MsgBox "Record Is Deleted Successfully", vbSystemModal, " PROFESSIONAL"
rs.MoveFirst
  Text_Load
 End If
End Sub
Private Sub cmdEdit_Click()
Ifrs.RecordCount= 0 Then
  MsgBox" There is No Record ", vbSystemM0dal, "PROFESSIONAL"
Else
  Text_Load
  IfMsgBox("You Want To Modify This Record", vbYesNo + vbQuestion) =vbYes Then
 rs.Edit
Text_Load
 End If
  End If
  End Sub
```

```
Private Sub cmdExit_Click()
Unload me
End Sub
Private Sub cmdFirstClick()
Ifrs.RecordCount = 0 Then
  MsgBox" There is No Record ", vbSystemModal, "PROFESSIONAL"
Else
rs.Mov
eFirst
Text_Load
End If
End Sub
Private Sub cmdLast_Click()
If r.sRecordCount = 0 Then
MsgBox "There is No Record ". vbSystemModal, "PROFESSIONAL"
Else
rs.MoveLast
Text_Load
End If
End Sub
Private Sub cmdNext_Click()
If rs. RecordCount = 0 Then
MsgBox "There is No Record ", vbSystemModal, "PROFESSIONAL"
Else
rs.MoveNext
Text_Load
```
End If

If rs.RecordCount>0 Then

If  $rs.EOF = True$  Then

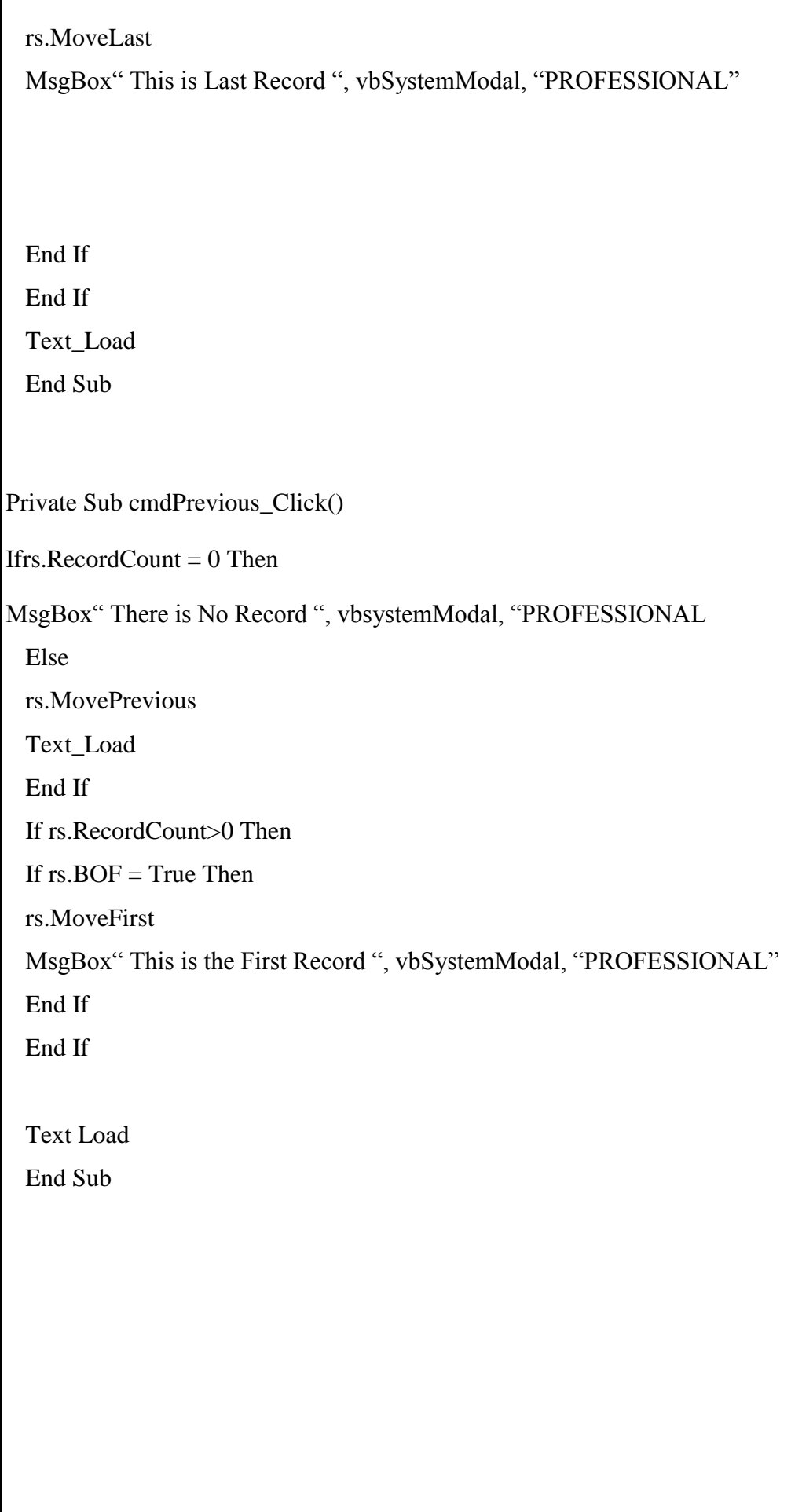

Private Sub cmdSave\_Click()  $rs.Fields(0) = txtEmployeeid.Text$  $rs.Fields(1) = txtemployeename.Text$  $rs.Fields(2) = txtSex.Text$  $rs.Fields(3) = DTPicker1.Value$  $rs.Fields(4) = cboDesignation.Text$  $rs.Fields(5) = cboQualification.Text$  $rs.Fields(6) = txtAge.Text$  $rs.Fields(7) = cboBloodgroup.Text$  $rs.Fields(8) = DTPicker1.Value$  $rs.Fields(9) = txtAddress.Text$  $rs.Fields(10) = txtPhoneno.text$  $rs.Fields(11) = txtEmail.Text$ rs.Update MsgBox" Record is Saves Successfully ", vbSystemModal, "PROFESSIONAL" End Sub Private Sub DTPicker1\_KeyPress(KeyAscii As Integer) If Key Ascii  $= 13$  Then cboDesignation.setFocus

End If

End Sub

Private Sub DTPicker2\_KeyPress(KeyAscii As Integer) If Key Ascii  $= 13$  Then txtAddress.SetFocus End If End Sub

```
Private Sub Form_Load()
Set db = OpenDatabase("C:\)Courier\,Courier.mdb")Set rs = db.OpenRecordset("Employee_Details")
End Sub
```

```
Public Function Text_Load()
txt\text{Emply} center = rs. Fields(0)
```
 $txtEmployeename.Text = rs.Fields(1)$  $txtSex.Text = rs.Fields(2)$  $DTPicker1.Value = rs.Fields(3)$  $cboDesignation.Text = rs.Fields(4)$  $\text{cboQualification}.\text{Text} = \text{rs}.\text{Fields}(5)$  $txtAge.Text = rs.Fields(6)$  $cboBloodgroup.Text = rs.Fields(7)$  $DTPicker2.Value = rs.Fields(8)$  $txtAddress.Text = rs.Fields(9)$  $txtPhoneno.text = rs.Fields(10)$  $txtEmail.Text = rs.Fields(11)$ End Function

Public Function Text\_Clear() txtEmployeeid.Text =  $\cdots$  $txtEmployeename.Text = ""$ txtSex.Text =  $\cdots$  $DTPicker1.Value = "$  $cboDesignation. Text = <sup>…</sup>$  $cboQualification.Text = ""$ txtAge.Text =  $\cdots$  $cboBloodgroup.Text = ""$ DTPicker2.Value =  $\cdots$ txtAddress.Text =  $\cdots$  $txtPhoneno.text = "$ 

txtEmail.Text =  $\cdots$ End Function

Private Sub optFemale\_Click() txtSex.Text = optFemale.Caption End Sub

Private Sub optFemale\_KeyPress(Key Ascii As Integer) If Key Ascii  $= 13$  Then DTPicker1.SetFocus End If End Sub

Private Sub optMaleClick() txtSex. Text = optMale.Caption End Sub

Private Sub optMaleKeyPress(KeyAscii As Integer) If KeyAscii  $= 13$  Then DTPicker1.SetFocus End If End Sub

Private Sub txtAddress\_KeyPress(KeyAscii As Integer) If KeyAscii  $= 13$  Then cboBloodgroup.SetFocus End If End Sub Private Sub txtEmail\_KeyPress(KeyAscii As Integer) If KeyAscii  $= 13$  Then cmdSave.SetFocus End If End Sub Private Sub txtEmployeeid\_KeyPress(KeyAscii As Integer) If KeyAscii  $= 13$  Then txtEmployeename.Setfocus End If End Sub Private Sub txtEmployeename\_KeyPress(KeyAscii As Integer) If KeyAscii  $= 13$  Then txtSex.SetFocus End If End Sub Private Sub txtPhoneno\_KeyPress(KeyAscii As Integer) If Key Ascii  $= 13$  Then End If End Sub Private Sub txtSex\_KeyPress(KeyAscii As Integer) If KeyAscii  $= 13$  Then DTPicker1.SetFocus

End If

End Sub

# **SCREENSHOTS:**

# **LOGIN FORM:**

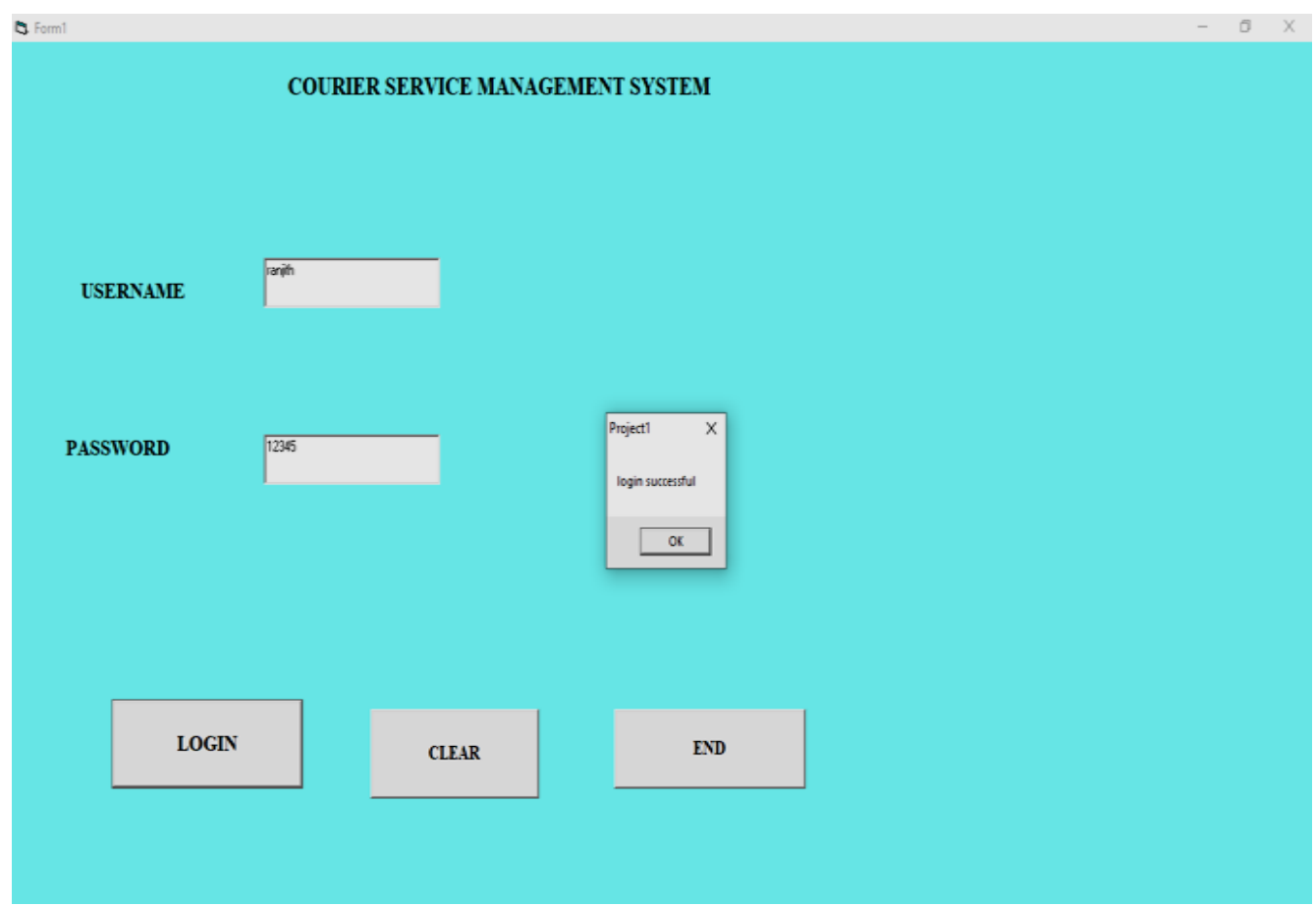

# **MDI FORM:**

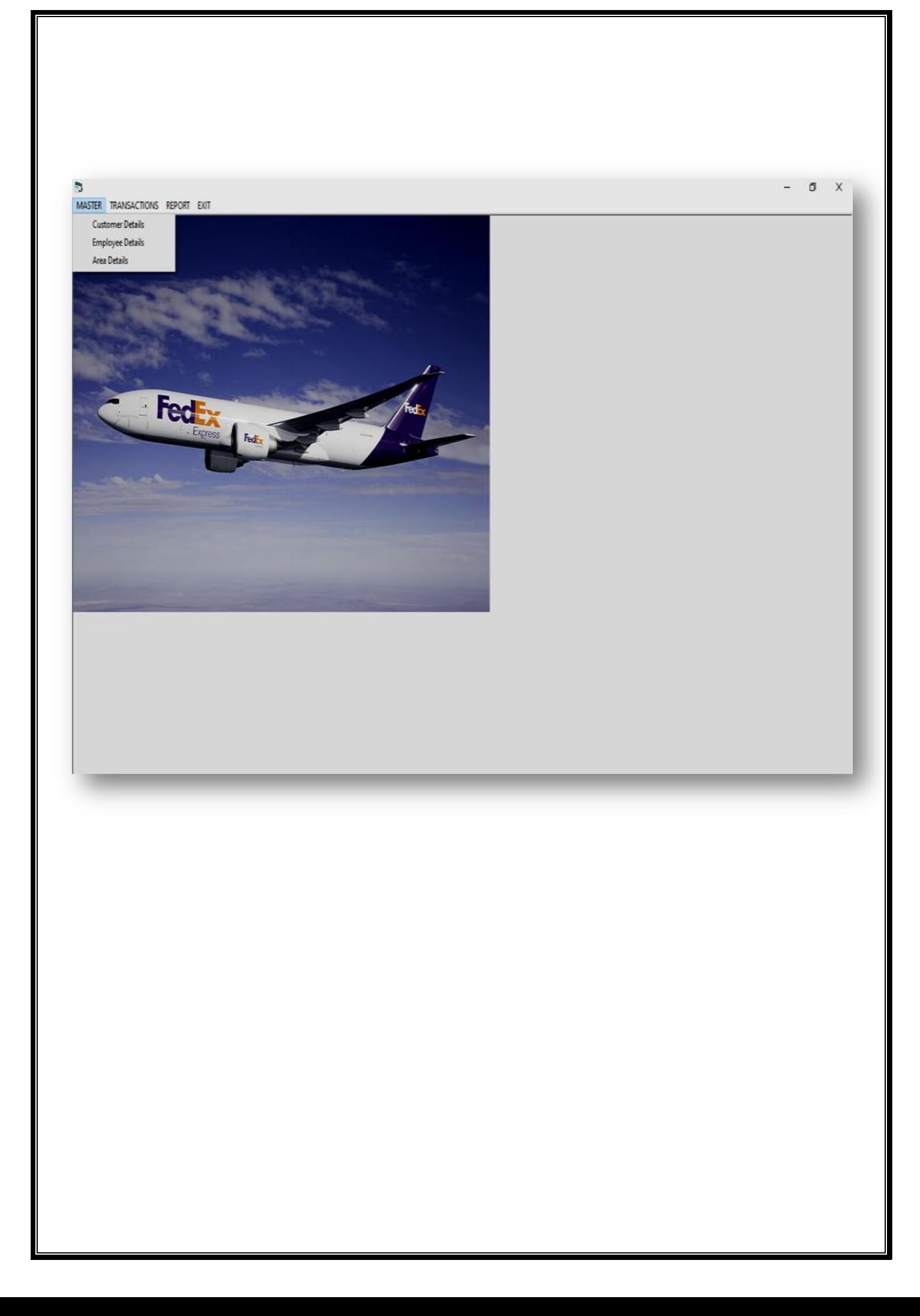

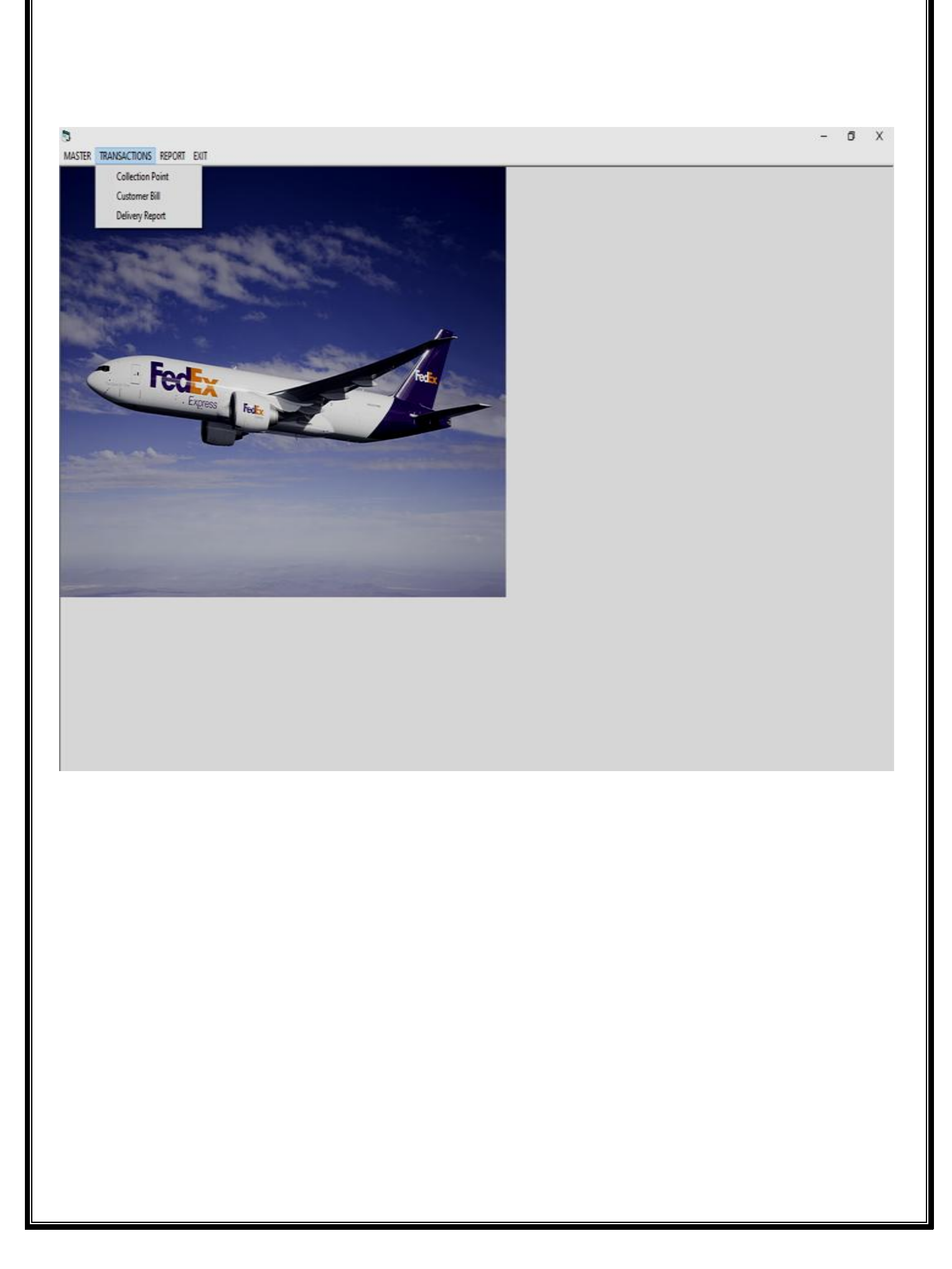

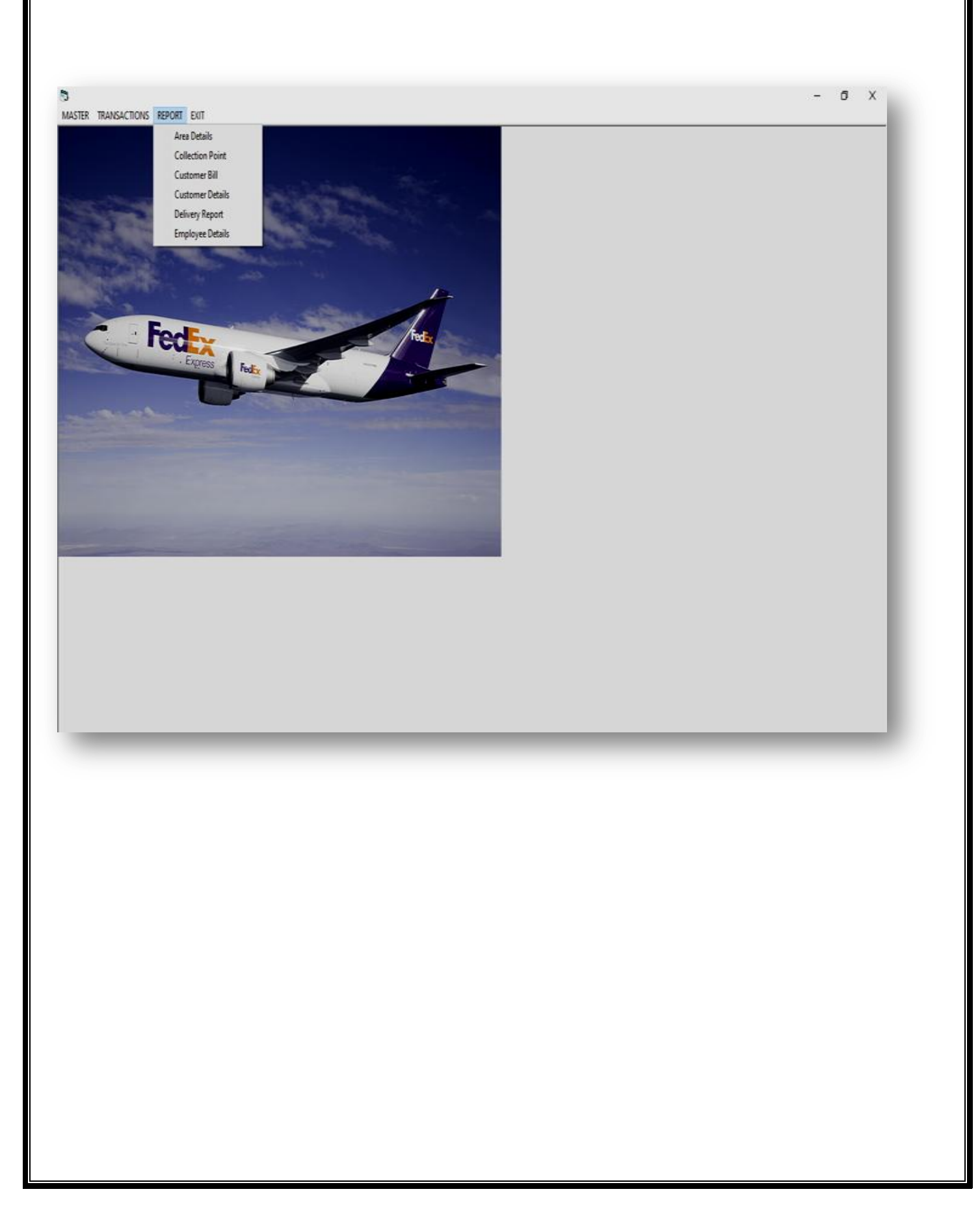

 $\overline{C}$ MASTER TRANSACTIONS REPORT EXIT  $0$   $\times$ 

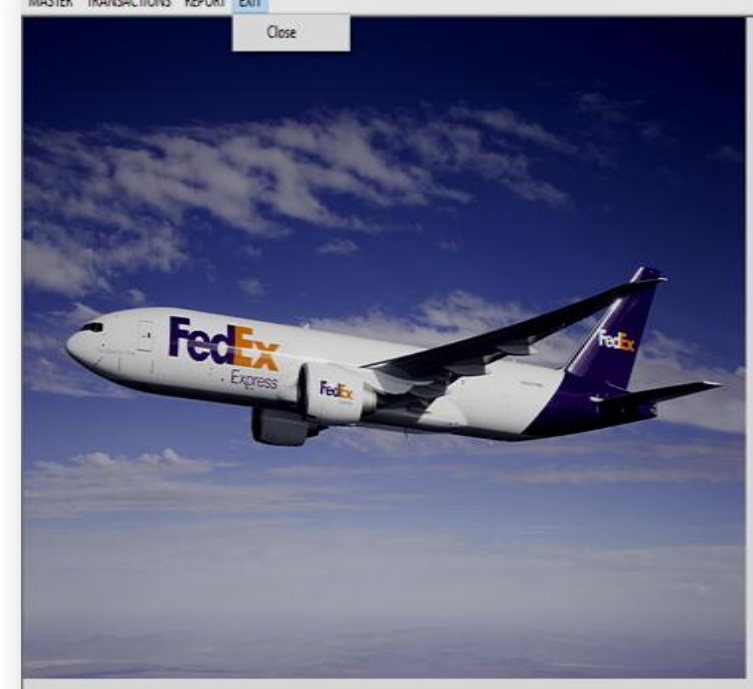

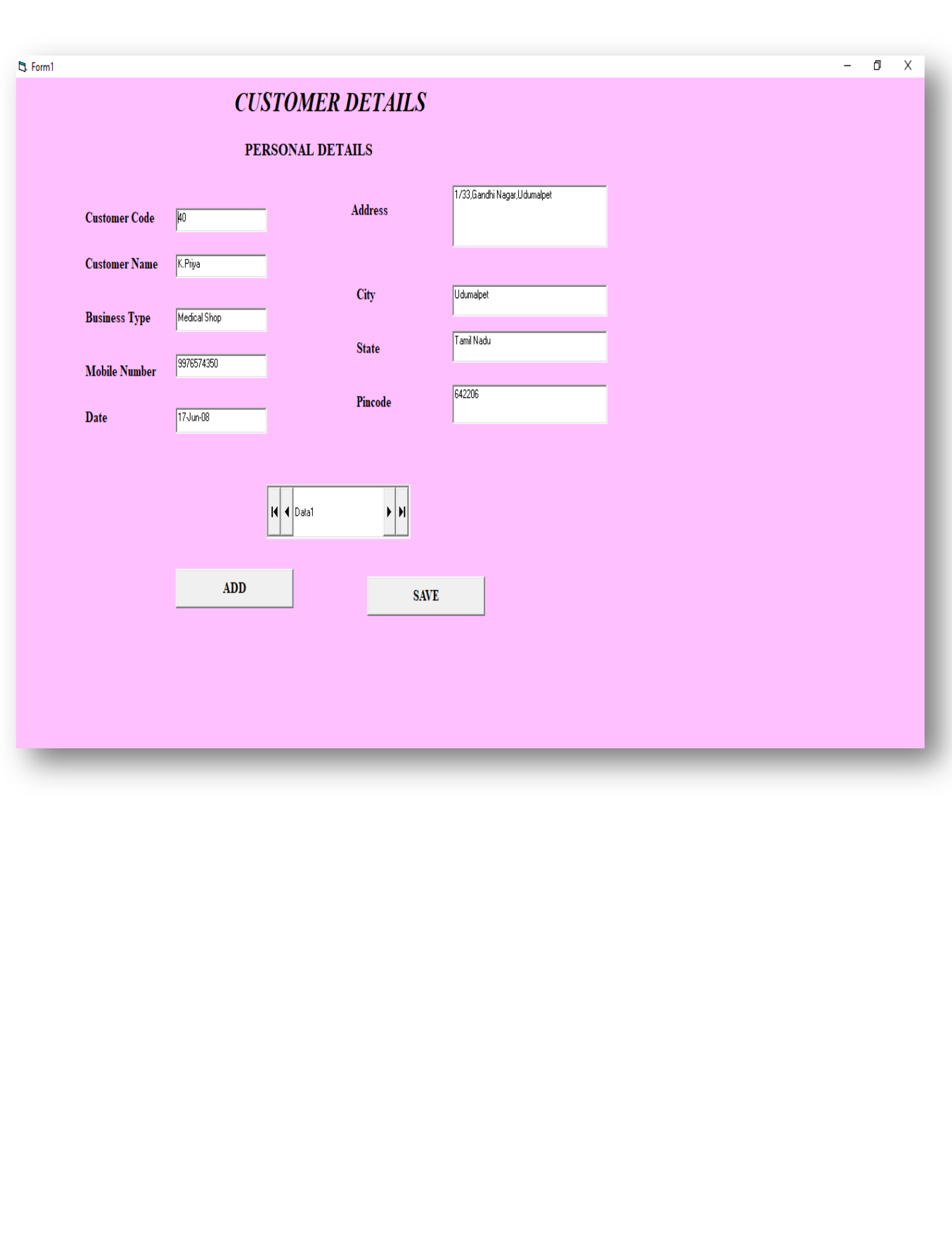

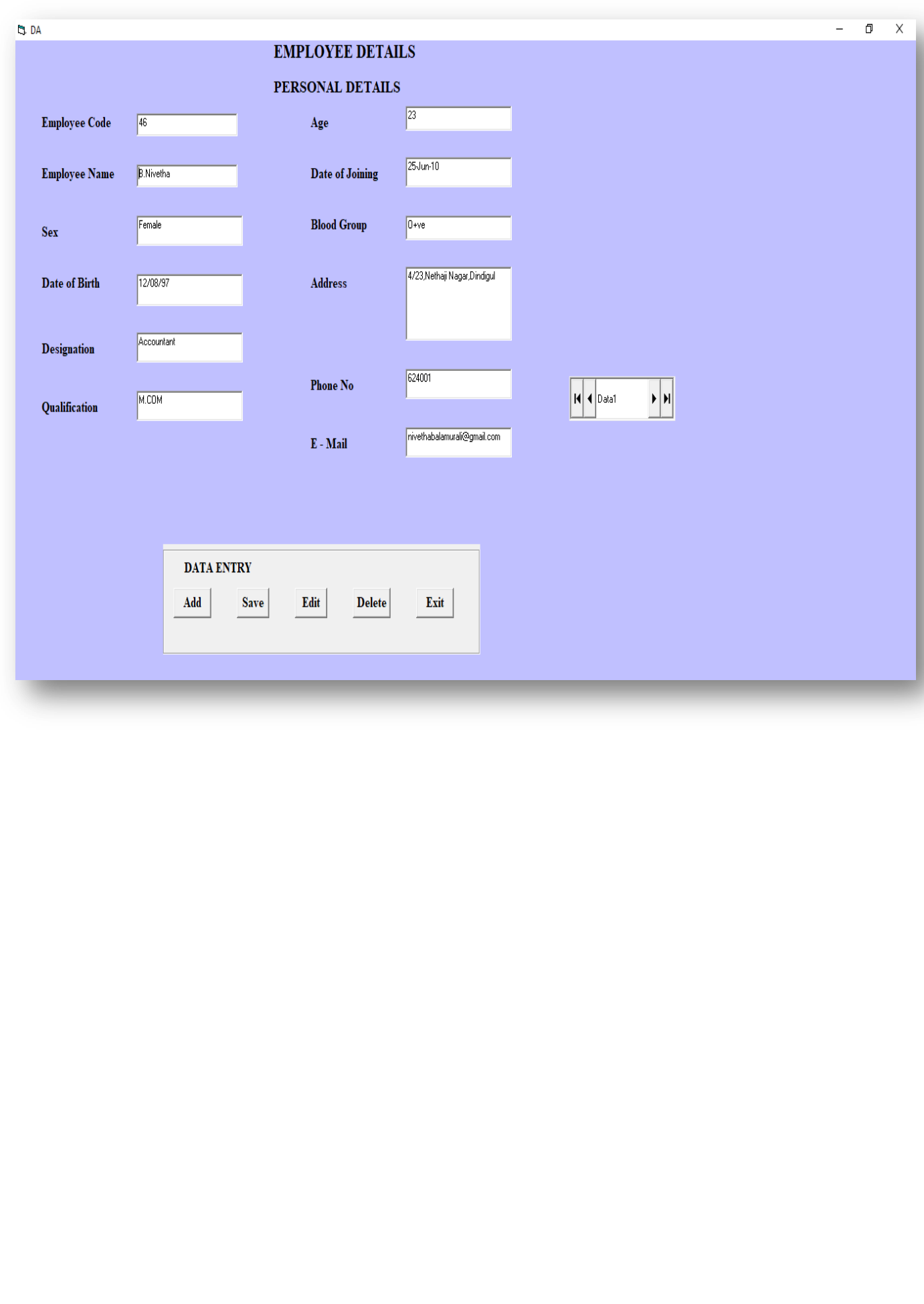

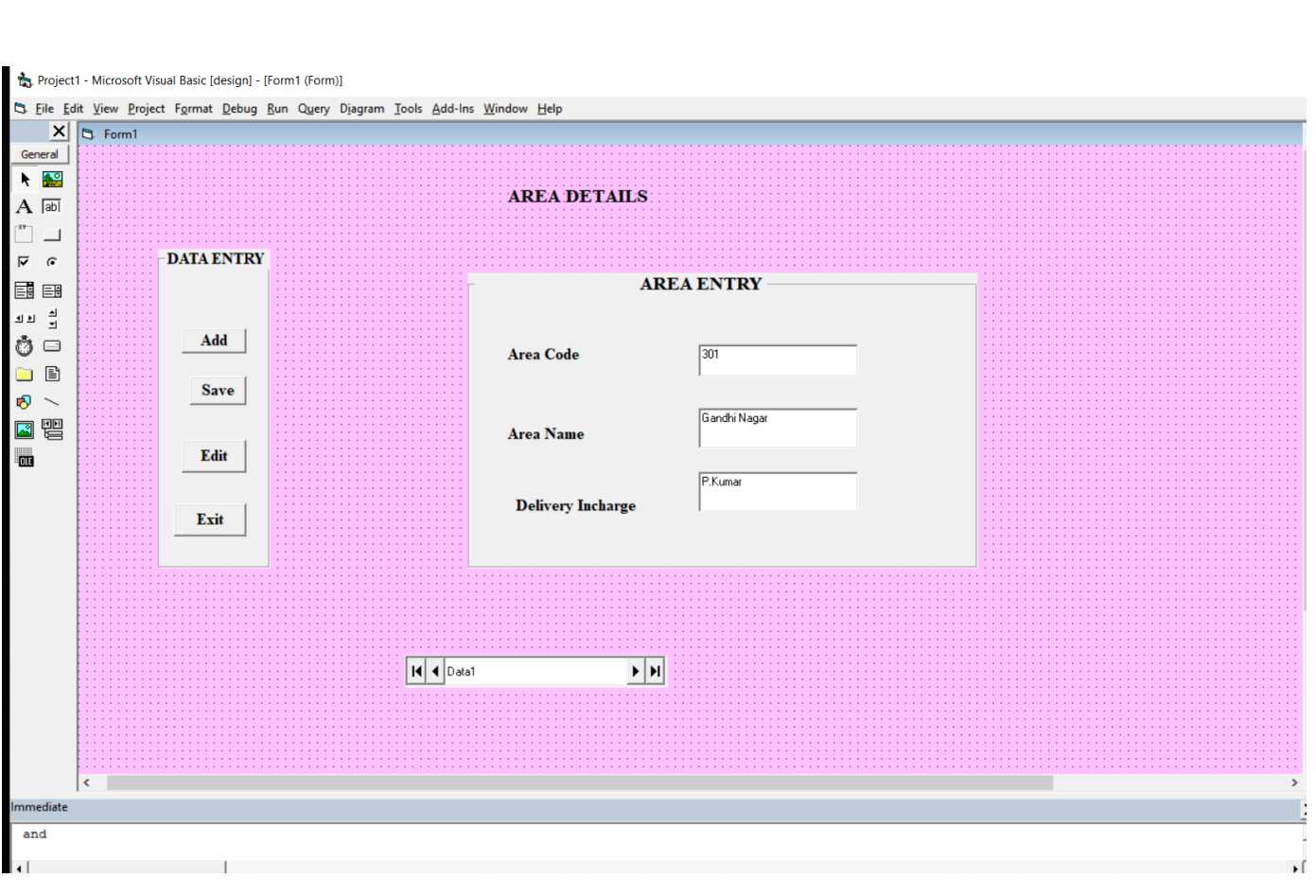

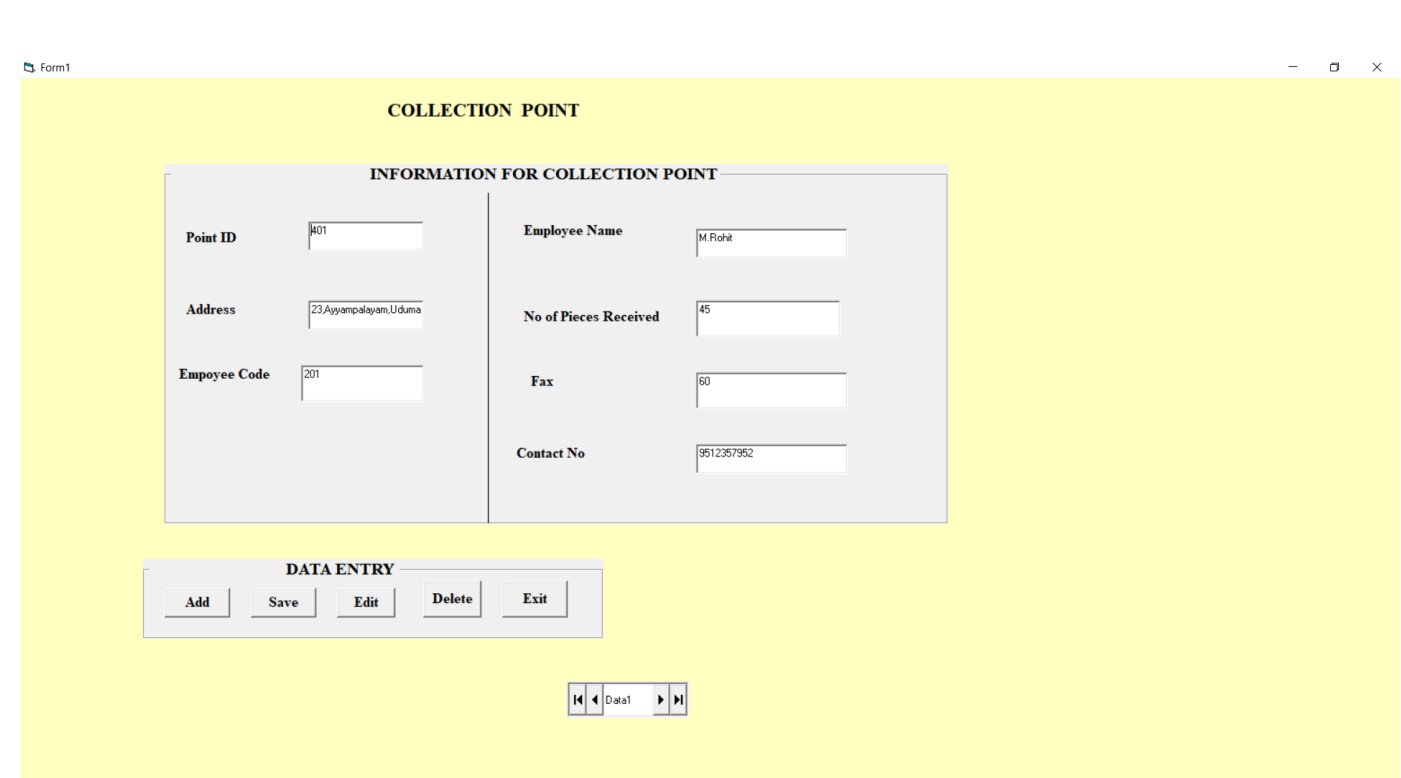

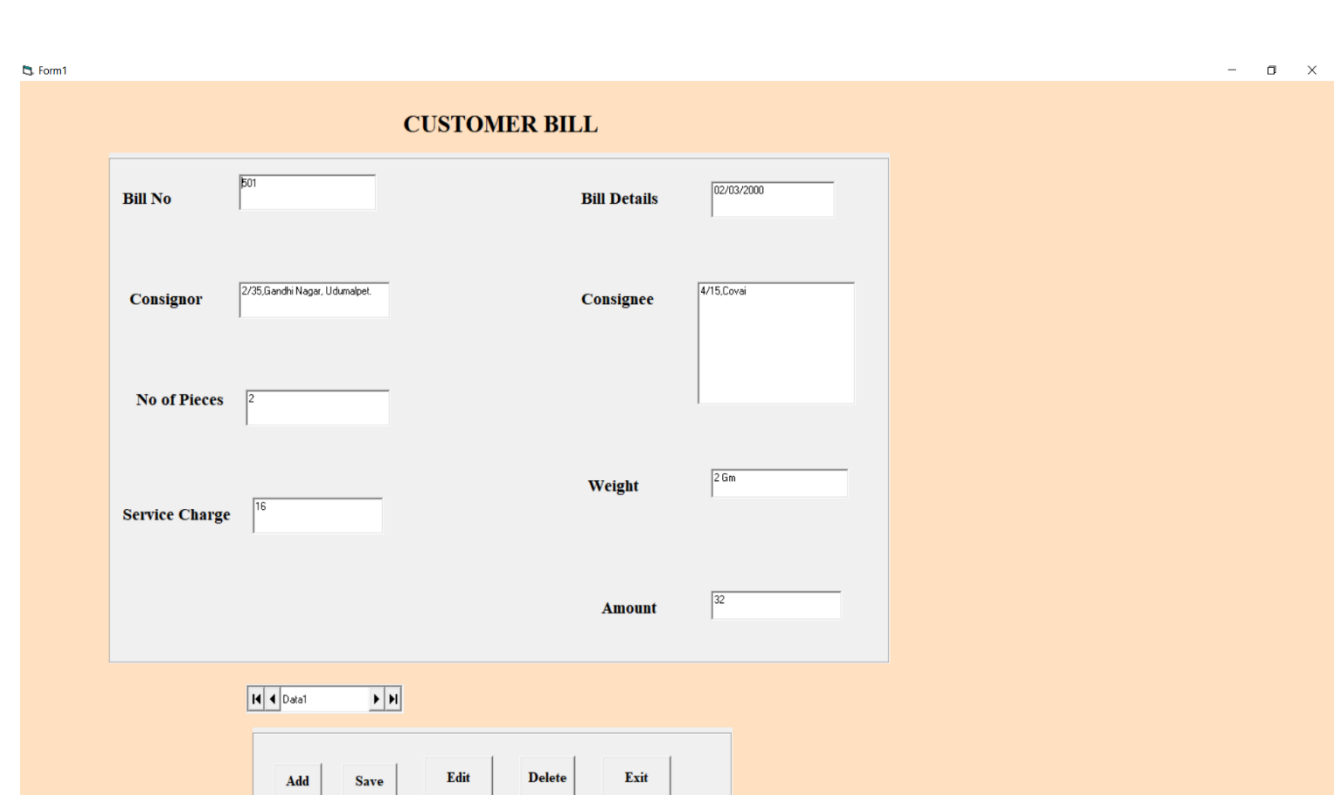

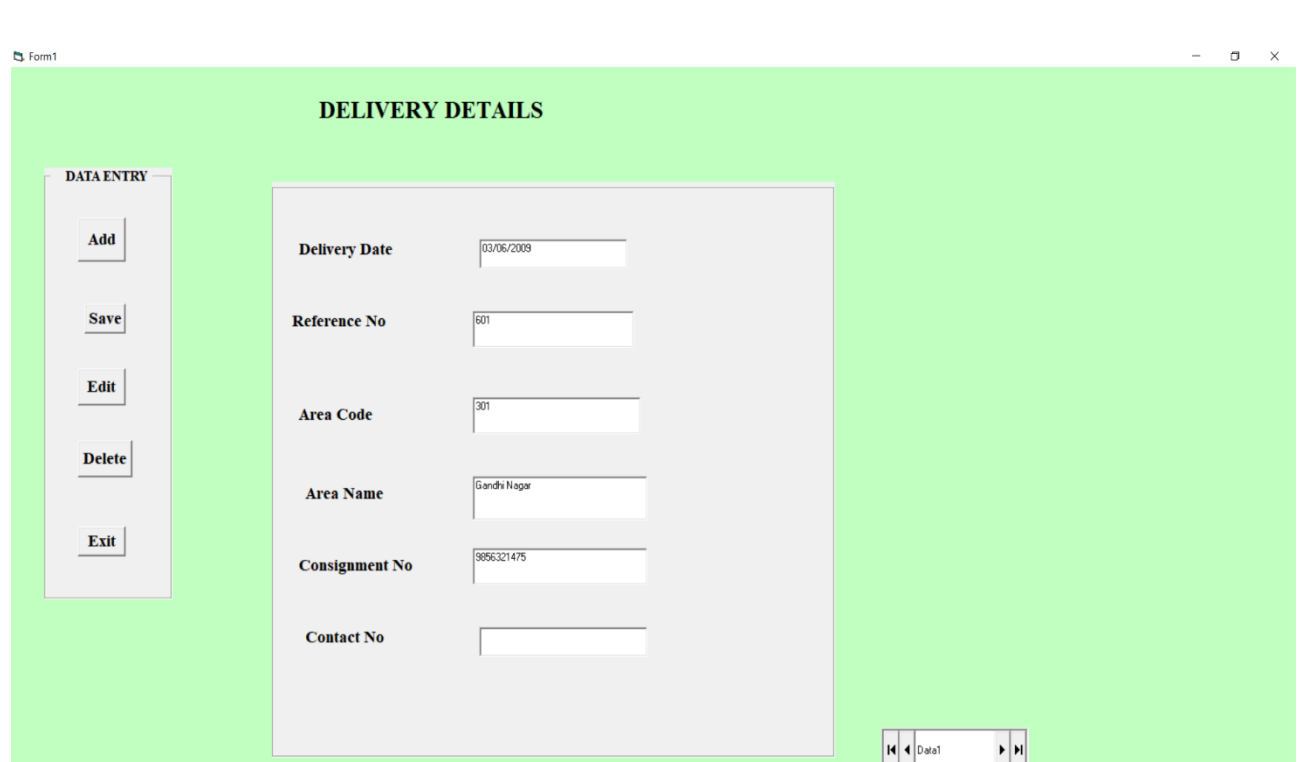

#### **CONCLUSION:**

In every organization computerizationplays the most important role in day-to-day activities. The computerization of inventory system is reliable and very easy to use, It saves lot of time and is very efficient.The flexibility of the program developed is quite high.

The use of computerization has very little chance of committing any data entry error Since it has enough validation check. The system ts flexible and changes can be made without any difficulties. The system is tested with possible sample data before any valid data is inputed. The system has been to do most of the transaction. The manual system resulted in loss of time as well as errors in transaction that resulted in minor loss.

The system has been developed using visual basic with the help of Access, the system was able to process and update the database with more ease. It helped in developing a total integrated system. The successful completion of the system resulted in:

- $\blacktriangleright$  Elimination of manual processing
- $\triangleright$  The system is user friendly with GUI & tool tip help
- $\blacktriangleright$  Fast data processing compared to manual processing
- $\blacktriangleright$  Generation of reports
- Immunization of the system from unauthorized user access.

#### **FUTURE ENHANCEMENT:**

The project "**COURIER SERVICE MANAGEMENT SYSTEM**" is developed to reduce the man power requirements and to get free report.

This project helps In great deal to satisfy the customer. In future the online booking of covers and boxes can be done. The project can be changed according to the software and the project can be made efficient and easy. The system can be modifies according to the user needs.

#### **BIBLIOGRAPHY:**

- Elias M Awad, "System Analysis and Design", First Edition,"galgotia publication (p) Ltd
- Eric S.Smith, "Microsoft- Access", 2000 Edition, "foundation stream MS-Access publication"
- Evangelospetroutsos, "Visual Basic 6 0", Fourth Edition 'Mastering' Visual Basic 6 0'
- Gary Cornell, "Visual Basic 6.0", Fourth Edition "Visual Basic6.0"
- Visual Basic 6.0 Complete References (BPB Publications)
- Visual Basic 6.0 Complete References (Noel Jerk)
- $\triangleright$  Visual Basic 6.0 (Steve Brown)
- ▶ Curtic L. Smith Database Programming with VB 6.0, Sams Publications 1998 -I Edition.
- Whitten, Bently And Barlow Software Engineering ,Golgatia Publications 1999 - I Edition.
- RON Mansfield , Working with Access, 1997, I Edition.